# Hyperscale Compliance Home

Hyperscale Compliance

Exported on 08/15/2023

## Table of Contents

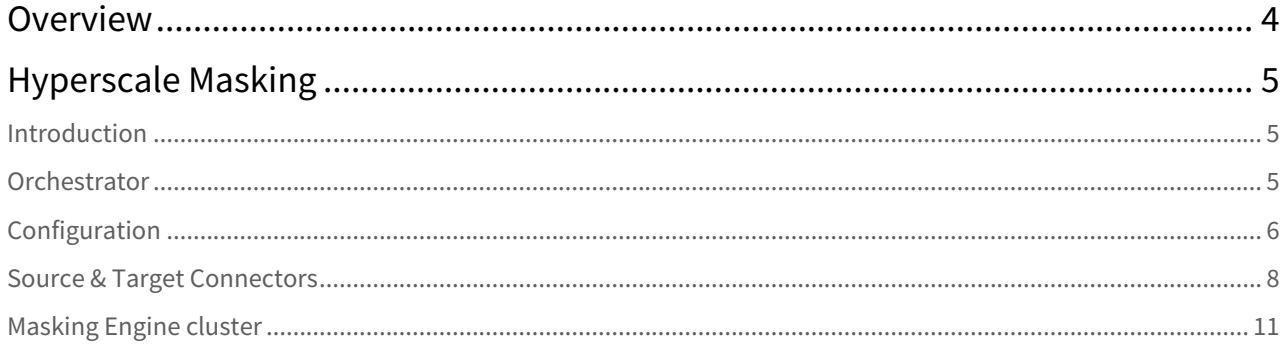

When databases contain billions of rows of data it can take weeks to protect sensitive data and PII using manual processes or bulk masking to anonymize the data. Hyperscale Compliance from Delphix provides incredibly fast masking speeds for large datasets enabling continuous compliant data delivery for CI/CD and DevOps initiatives.

Hyperscale Compliance does this by distributing the masking workload for a single job across multiple virtual Continuous Compliance engines, reducing the time to mask large databases through increased scalability and efficiency.

## <span id="page-3-0"></span>Overview

Delphix Hyperscale Masking is designed to improve the performance of masking large datasets. This feature functions by breaking datasets into smaller pieces, then orchestrating the work of masking those pieces across many Masking Engines. In general, datasets larger than 10 TB in size will see improved masking performance when run on the Hyperscale architecture.

## <span id="page-4-0"></span>Hyperscale Masking

## <span id="page-4-1"></span>Introduction

There are three main components to the Hyperscale architecture: the Orchestrator, source/target Connectors, and the Masking Engine Cluster.

### <span id="page-4-2"></span>**Orchestrator**

The Orchestrator is responsible for taking a series of files (provided by a Source Connector) and initiating a masking job, in parallel, across nodes in the Masking Engine Cluster. The total throughput of an individual job can be adjusted up or down depending on the number of nodes in the Cluster.

For installation, the Orchestrator is a Linux binary that must be executed on a host running Red Hat CentOS version 7.x - 8.x, or higher.

### Orchestrator host requirement on Linux

The subdirectory of **/u01/** will be used throughout the article as a root folder where configuration files will be placed.

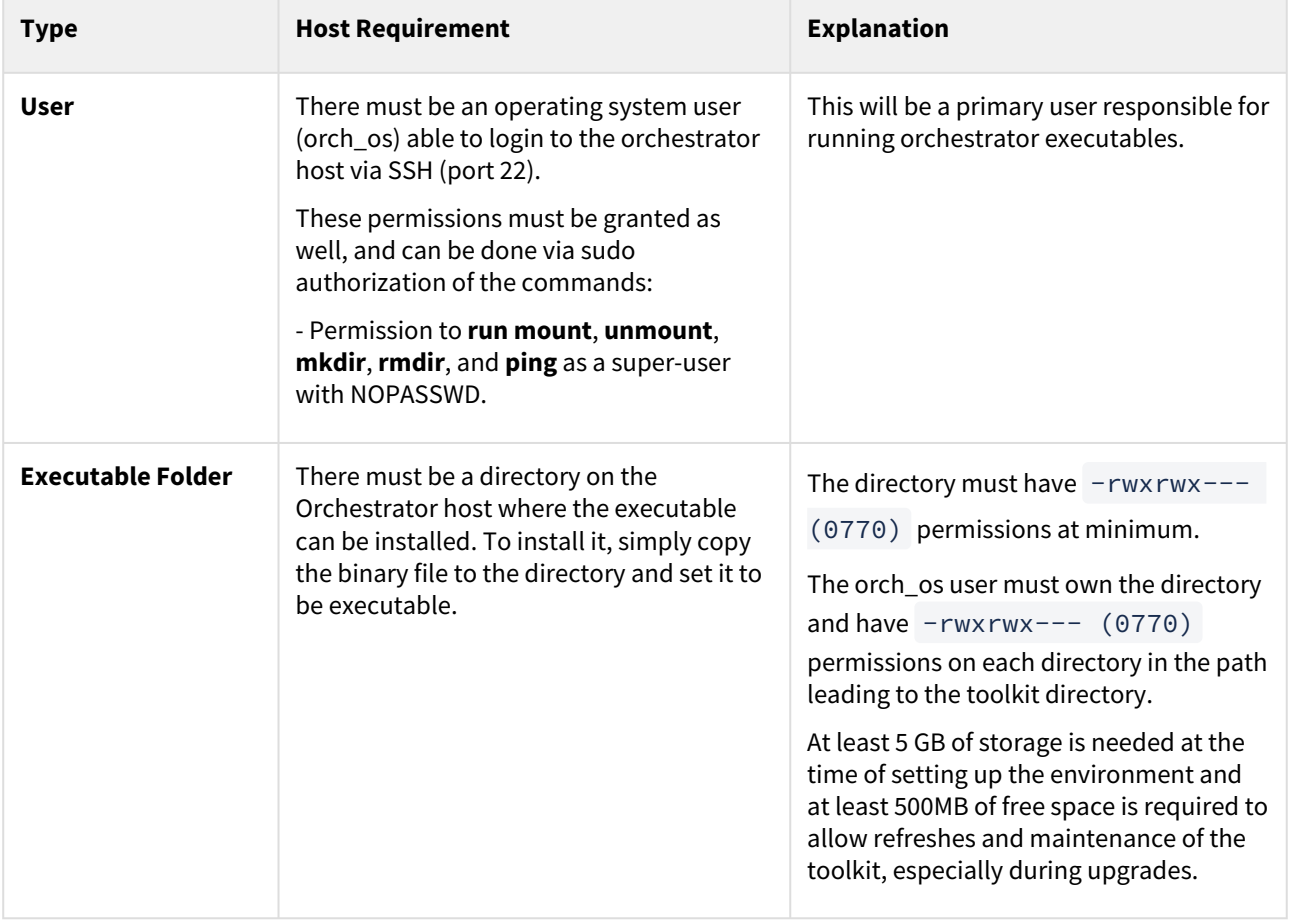

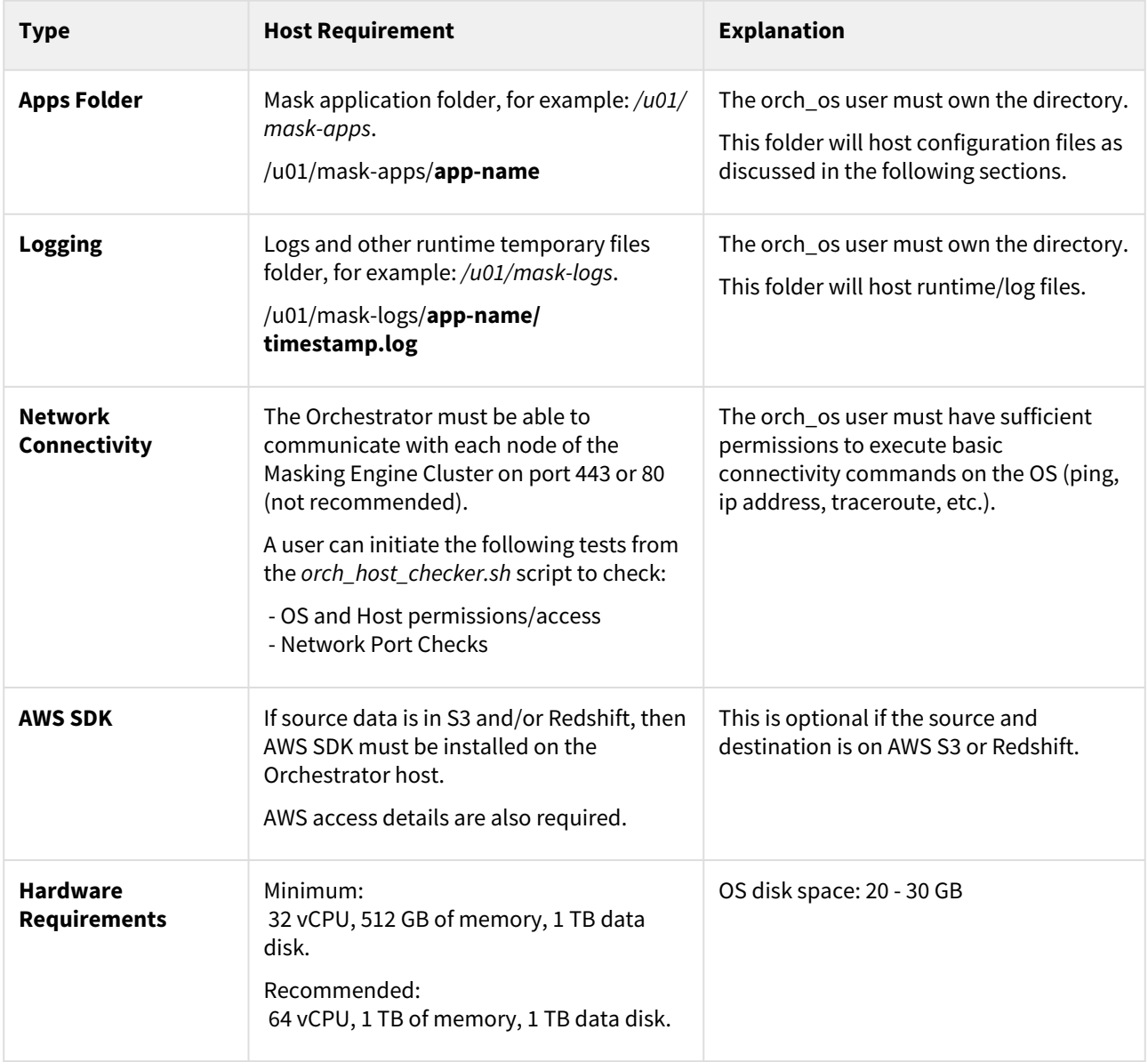

## <span id="page-5-0"></span>Configuration

The configuration is divided into three (3) components/types, as follows:

- 1. **Masking Engine Cluster** file (engines.json)
- 2. **Source and Target Connectors** config file (tables\_info.json)
- 3. **Individual Table Inventory** config file (table\_name.json)

The list of nodes the Orchestrator will communicate within the Masking Engine Cluster must be defined in the file (e.g. */u01/mask-apps/engines.json*). An example of the syntax to use when defining the cluster nodes in the config file is shown below.

#### engines.json file

```
{
 "engines": [
   {
      "name": "exec1",
      "IP": "30.0.0.240",
      "protocol": "https",
      "username": "admin",
      "password": "gAAAAABhXockEdXK3GNDr=="
    },
    {
      "name": "exec2",
      "IP": "30.0.0.181",
      "protocol": "https",
      "username": "admin",
      "password": "gAAAAABhXockEdXK6ycDrxJu"
    }
 ],
```
- **Engines (required):** Declares how many masking nodes in the cluster would be used to mask. This example has two (exec1 and exec2).
- **Name:** Determines node identity on execution.
- **IP:** Engine IP address.
- **Username/Password:** The Orchestrator will encrypt any plaintext password.

```
"virt_engines": [
    {
      "engName": "virt1",
      "IP": "10.0.1.100",
      "protocol": "https",
      "username": "admin",
      "password": "gAAAAABhXocklOVOt35DRnc"
    }
 ],
```
- **Virt\_Engines (optional):** The Orchestrator can also leverage vFiles for the staging area.
- **EngName:** Name of the Virtualization Engine.

```
"orch_config": [
    {
      "type": "sftp",
      "name": "orch1",
      "IP": "30.0.0.224",
      "hostname": "ip-30-0-0-224",
      "username": "orch_os",
      "password": "gAAAAABhXockU6mvBSPRzH0",
      "sftp_port": 22
    }
 ]
}
```
\* **Orch\_Config (required):** Orchestrator configures whether to use SFTP (on port 22/SSH) or NFS mount-to-read, and mask files in the staging area. \* **Type:** Property accepts either nfs\_mount or sftp .

## <span id="page-7-0"></span>Source & Target Connectors

Source Connectors are responsible for unloading data from the system of record (SOR) into a series of files located in the Staging Area. These Connectors leverage bulk unload operations offered by the SOR and are therefore unique to each. The prerequisites for running each Connector vary slightly but always require network access to the SOR from the host running the Connector and credentials to run the appropriate unload commands.

The Connectors are installed in the same high-level directory as the Orchestrator. Connectors can be defined in a simple JSON file (similar to the files above) that takes a series of inputs, as described below.

#### tables\_info.json config file

```
{
 "source": {
    "db_type": "oracle",
    "hostname": "ora-source",
    "dbname": "prod_data",
    "username": "user",
    "password": "gAAAAABhXpRmlF",
    "dbport": "1521",
    "jdbc": "Y"
 },
 "target": {
    "db_type": "oracle",
    "hostname": "ora-target",
    "dbname": "dev_data",
    "username": "user",
    "password": "gAAAAABhXffRml",
    "dbport": "1521",
    "jdbc": "Y"
 },
```
• **Source/Target (required):** Defines what source to read data from.

```
•
DB_Type: Determines the database system: Oracle, MSSQL, AWS S3, AWS Redshift, NFS, IBM Db2, MongoDB.
```

```
•
Hostname: Hostname or IP of the host.
```
- **Username/Password:** The Orchestrator will encrypt any plaintext password.
- **Dbport:** Database port number.
- **JDBC:** If the source is connected via JDBC (Y/N).

```
"tables": [
{
"source_schema": "DELPHIXDB",
"source_table": "CUSTOMER_EMPLOYMENT_DATA_03",
 "target_schema": "DELPHIXDB",
 "target_table": "CUSTOMER_EMPLOYMENT_DATA_03",
"filterKey": "N/A",
"unloadSplit": "1",
"unloadCols": "*",
"splitSizeMB": "1000"
},
{
 "source_schema": "DELPHIXDB",
"source_table": "CUSTOMER_EMPLOYMENT_DATA_02",
 "target_schema": "DELPHIXDB",
"target_table": "CUSTOMER_EMPLOYMENT_DATA_02",
"filterKey": "N/A",
"unloadSplit": "1",
"unloadCols": "*",
"splitSizeMB": "1000"
}
],
```
- **Tables:** List of tables to mask.
- **Source\_x:** Table schema, table name.
- **Target\_x:** Table schema, table name. All tables are listed here.

```
],
 "files": [
   {
"format": "parquet",
"source_file": "customers.parquet",
"file_size": 10277,
"source_path": "/mnt/provision/par_dump",
"target_file": "customers.msk_parquet",
"target_path": "/mnt/provision/par_trgt",
"splitSizeMB": "1000"
    }
 ]
}
```
• **Files:** List of files to mask. For example, Parquet files either on S3 or local NFS mount point.

• **Format:** Type of file: Parquet, JSON, CSV, fixed width, etc.

#### table\_name.json config file

```
{
 "_pageInfo": {
    "numberOnPage": 14,
    "total": 14
 },
 "responseList": [
    {
      "fileFieldMetadataId": 15909,
      "fileFormatId": 1204,
      "recordTypeId": 1204,
      "fieldLength": 0,
      "fieldName": "customerId",
      "fieldPositionNumber": 1,
      "isMasked": false,
      "isProfilerWritable": true
    },
    {
      "fileFieldMetadataId": 15910,
      "fileFormatId": 1204,
      "recordTypeId": 1204,
      "fieldLength": 0,
      "fieldName": "firstName",
      "fieldPositionNumber": 2,
      "algorithmName": "FirstNameLookup",
      "domainName": "FIRST_NAME",
      "dateFormat": "",
      "isMasked": true,
      "isProfilerWritable": true,
      "notes": ""
    }
 }
}
```
- This file will be generated as part of the Orchestrator execution process for each table and field that requires masking.
- The Orchestrator includes a feature allowing the user to easily generate the configuration using a Delphix Masking engine-sensitive data inventory.

#### Staging area

The Staging Area is where data from the SOR is written to a series of files by the Source Connector. It can be either an object store such as AWS S3 or a file system. The file system can be attached volumes, or it can be supplied via the Delphix Virtualization Engine vFile feature. In either case, there must be enough storage available to hold the dataset in an uncompressed format.

#### **Orchestrator**

The Orchestrator binary takes a series of the following command arguments:

#### Command usage

```
dxhs-mask -a ora_customer -e mask_ora -u virt --virt "virt1:mask_ora:/mnt/
provision:Linux Orchestrator:HyperScale Mounts" -m "exec3" -i /u01/mask-apps -o /u01/
mask-logs -d '|' -en Y -t '\n
-a: application name (ora_customer)
-e: environment name (mask_ora)
-u: unload repository (aws/orch/virt)
     orch means use local nfs mount point for staging
--virt:mnt_name:<mnt_path>:<virtualization env-name>:<dataset-group>
-op: mnt_name:<mnt_path> then --virt argument not required
-m: masking engine name
-i: orchestrator mask folder for config files
-o: orchestrator log folder also for metadata other related files
-d: delimiter to be used for csv files
-en: if config files are encrypted (Y = yes or E = to encrypt)
-t: new line terminator
```
## <span id="page-10-0"></span>Masking Engine cluster

The Masking Engine Cluster is a group of Delphix Masking Engines v6.0.7+ that will be leveraged by the Orchestrator to run large masking jobs in parallel. Instructions for installing and configuring each Engine can be found in the [Masking Documentation.](https://maskingdocs.delphix.com/)

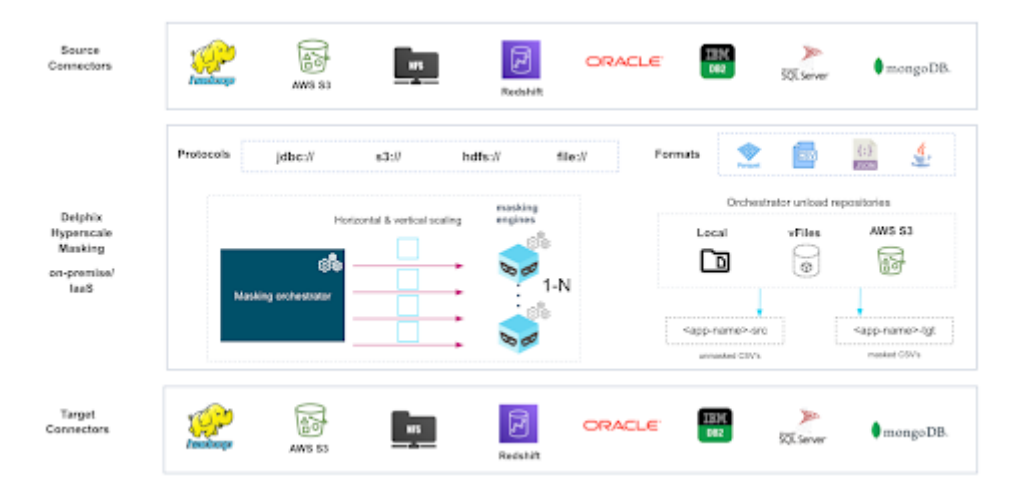